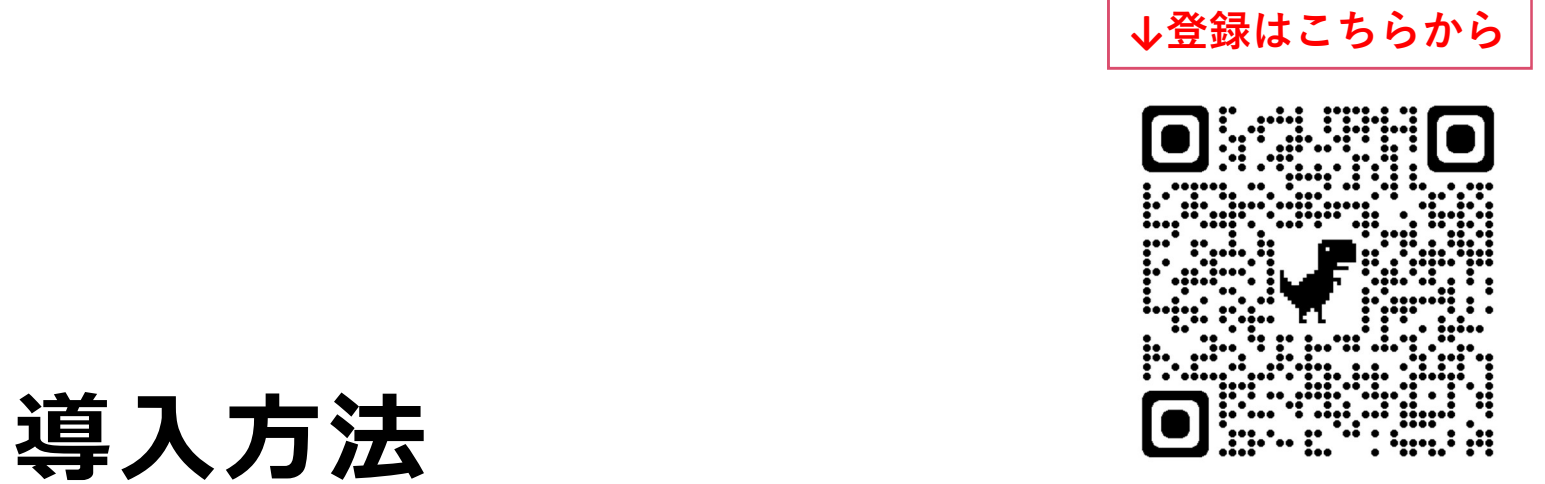

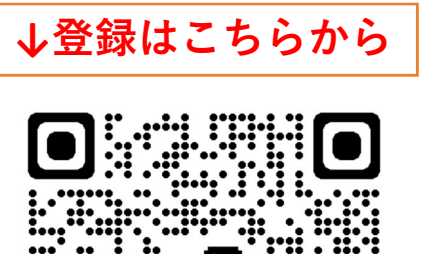

### MCSを利用される方へ3つのお願い

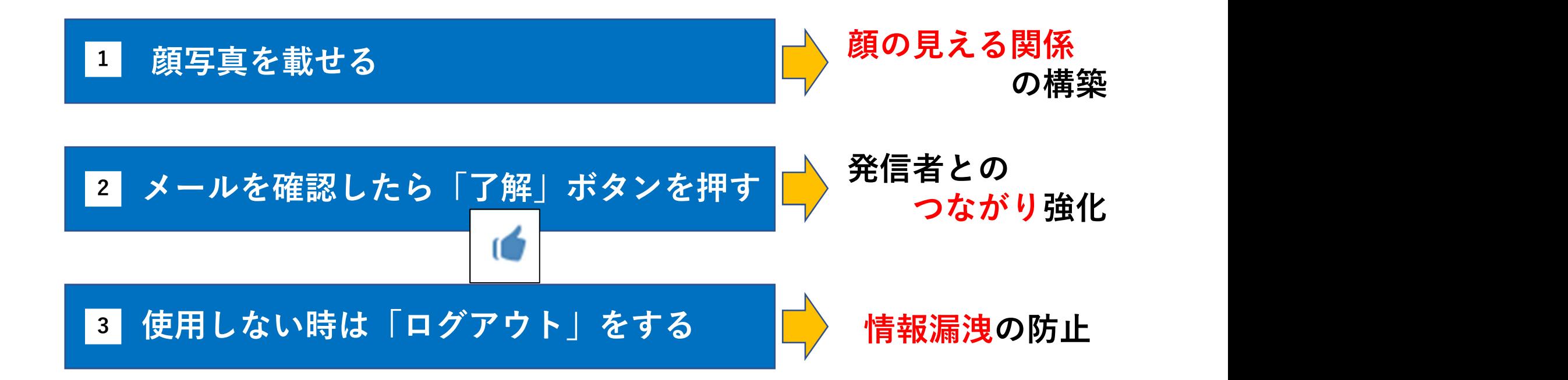

### 了解ボタンを押す

心をクリックするだけでグループに参加しているメンバーに了解したことが伝わります。

 $\triangleright$ 

①確認したメッセージ右下の 2「了解ボタン」が青くなり、 「了解ボタン」をクリックする

右の人数が変更されます

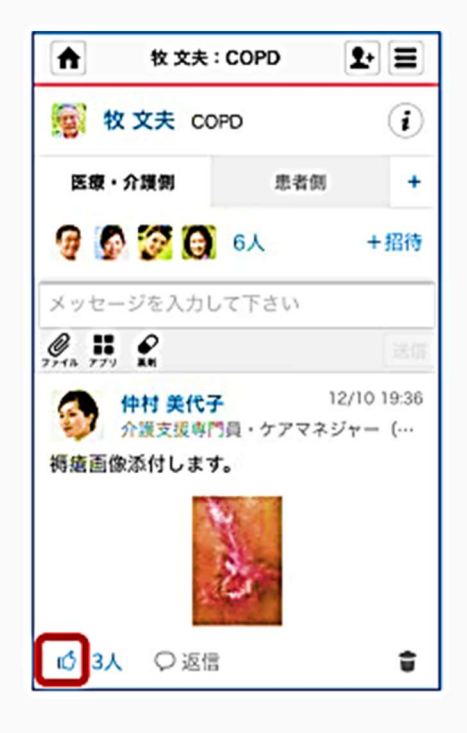

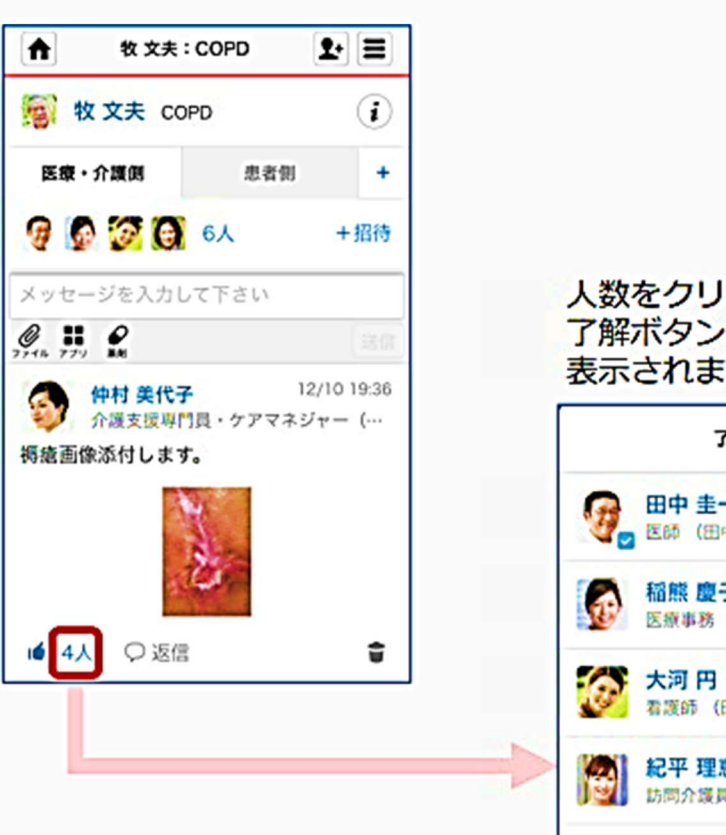

人数をクリックすると 了解ボタンを押したメンバーが 表示されます

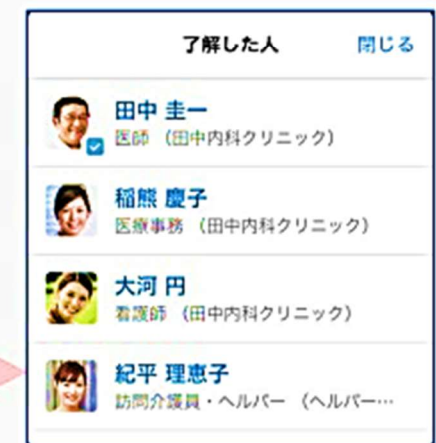

# MCS導入の流れ

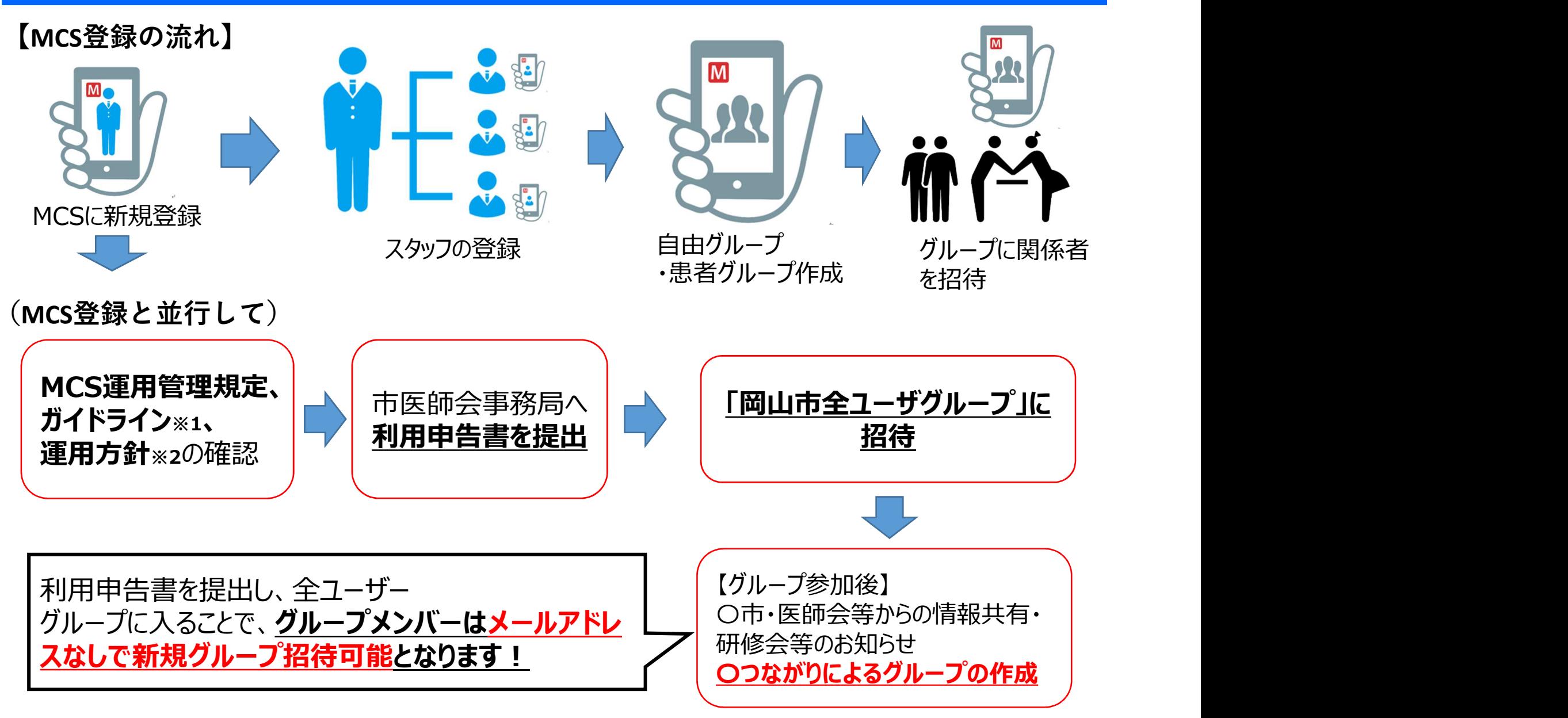

※1厚生労働省「医療情報システムの安全管理に関するガイドライン」 ※2岡山市メディカルケアステーション(MCS)運用方針

## MCS登録方法等について

■ MCS登録方法等について<br>○ MCSホームページから登録できます。<br>○ 使い方ガイドをクリックすれば、マニュアルが掲載されています。

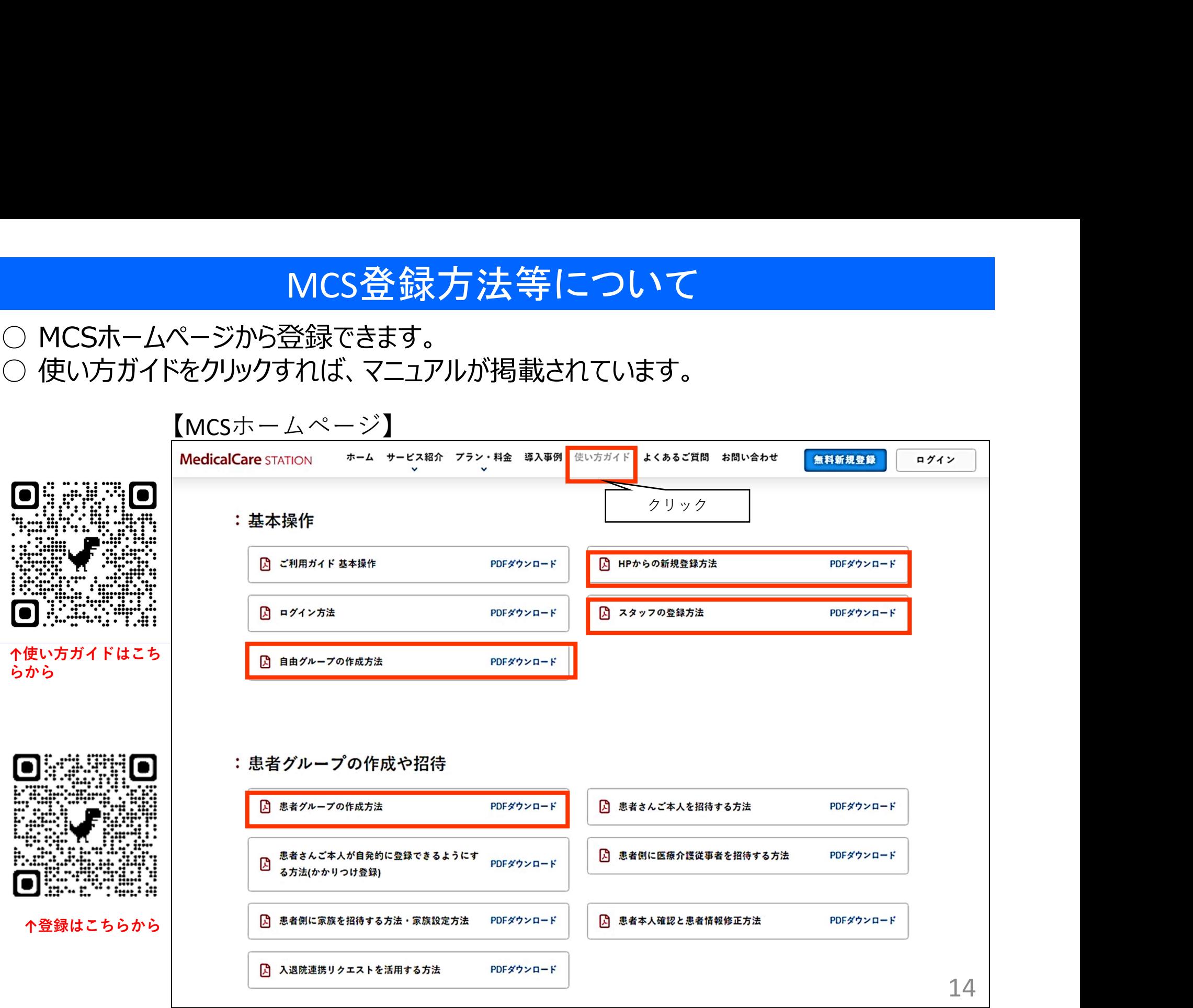

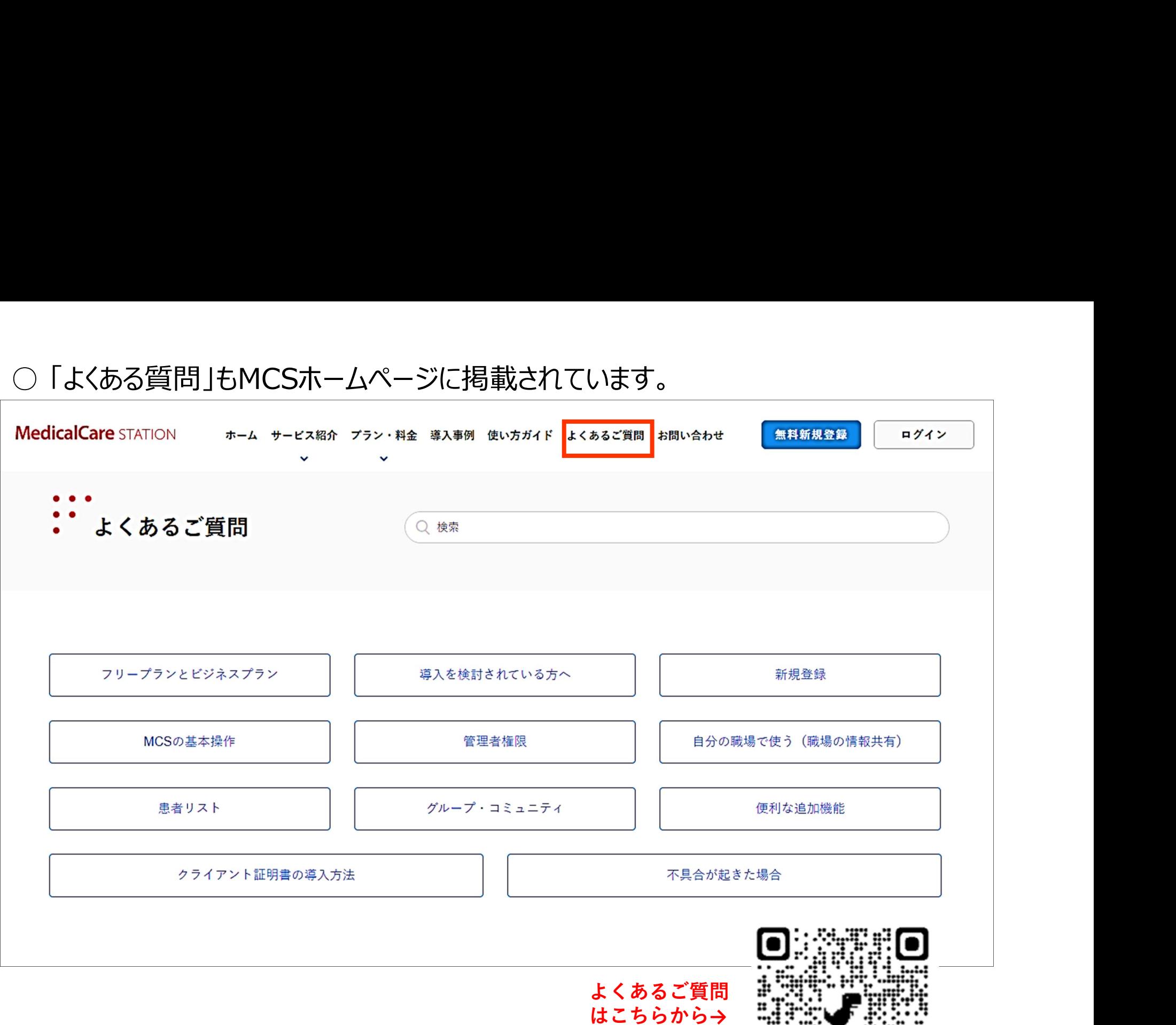